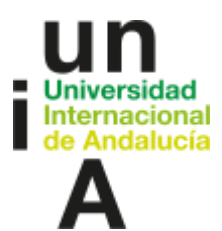

# GUÍA DE AYUDA PARA LA IMPLANTACIÓN DE LA DIRECCIÓN POR OBJETIVOS

1 DE FEBRERO DE 2021 UNIVERSIDAD INTERNACIONAL DE ANDALUCÍA

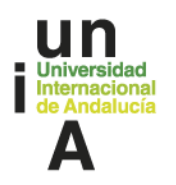

#### **PASO 1. LÍNEAS ESTRATÉGICAS**

#### **A. Revisa las líneas estratégicas de la UNIA listadas a continuación:**

- $\triangleright$  LÍNEA 1.- Impulsar programas de postgrado diferenciados e innovadores.
- $\triangleright$  LÍNEA 2.- Internacionalización.
- LÍNEA 3.- Apoyo a la investigación.
- LÍNEA 4.- Modelo de gestión centrado en la innovación, agilidad y eficiencia.
- $\triangleright$  LÍNEA 5.- Responsabilidad Social Universitaria (rendir cuentas, ODS, igualdad, participación social…).
- **B. Si es posible, reúnete con tu responsable (Vicerrector/a) para analizar los proyectos que tenéis que desarrollar para 2021.**
- **C. Analiza con cuál/es de las líneas estratégicas se relacionan las actuaciones a desarrollar en tu área.**

www.unia.es **O** @UNIAuniversidad **D** UNIAndalucia **in** uniauniversidad

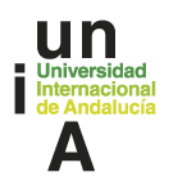

#### **PASO 2. PROCESOS DE ÁREA**

A. **Revisa los procesos de tu área (INFORME PROINCA).** Puedes encontrar más información sobre ellos en el documento "DIAGNÓSTICO RESUMEN DE PROCESOS DE LA UNIVERSIDAD INTERNACIONAL DE ANDALUCÍA".

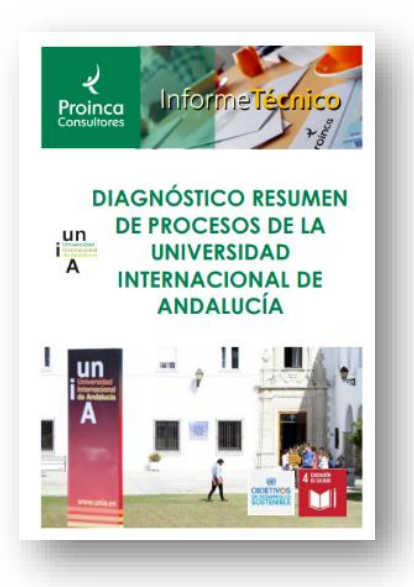

- B. **Revisa las fichas de tus procesos.**
- C. **Revisa los riesgos asociados a cada proceso y las áreas de mejora.** De dichas áreas es posible que puedas extraer algún objetivo de mejora.
- D. **Ten a mano la Carta de Servicios de tu área.** Es probable que esté desactualizada y ya no se corresponda con los objetivos de tu área. Más adelante llevaremos a cabo el proceso de actualización. Aun así, es importante que revises tus compromisos y los servicios que ofrecéis.

www.unia.es **O** @UNIAuniversidad **D** UNIAndalucia **fin** uniauniversidad

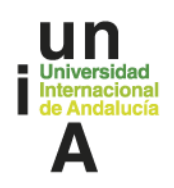

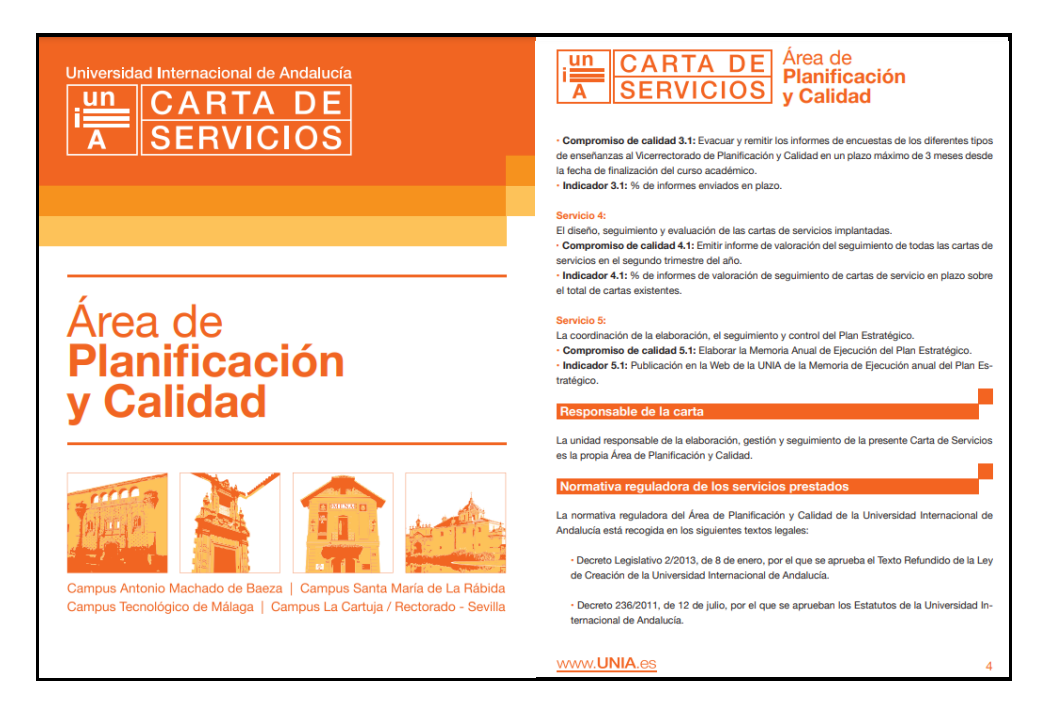

### **PASO 3. REÚNETE CON TU EQUIPO**

- A. **Revisa** con ellos **la Planificación Anual**.
- B. **Consensua** con ellos **los objetivos** de mejora del área.
- C. **Trabaja individualmente con cada uno** de los trabajadores de tu área; analiza y concreta cómo pueden contribuir cada uno de ellos de manera personal a la consecución de objetivos de área establecidos en el paso anterior y, en base a eso, **fijad los objetivos personales**.
- D. Te proponemos una tabla para la **recogida de los datos** de la negociación, aunque, por supuesto, puedes hacerlo de la manera que te resulte más cómodo.

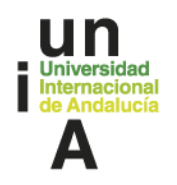

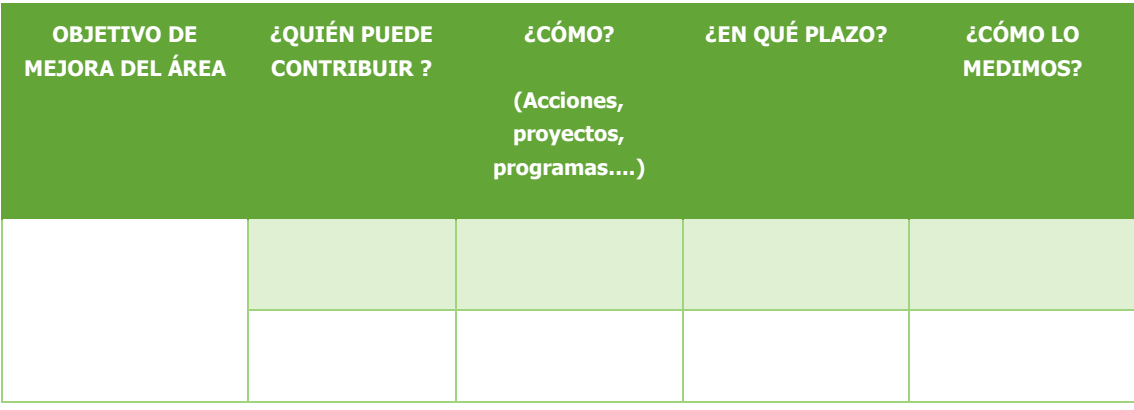

#### **PASO 4. ESTABLECIMIENTO DE LOS OBJETIVOS DE MEJORA**

- A. Para ello te recordamos una serie de **recomendaciones**:
	- **1.** A la hora de enunciar los "Objetivos de mejora", recuerda que puedes seguir este **esquema** de formulación.

# DESCRIPCIÓN DE UN OBJETIVO DE MEJORA

<u>Verbo de acción + Medida del salto cuantitativo que se</u> pretende mejorar + Dimensión o variable que se pretende mejorar + Proceso, actividad o contexto a la que pertenece

Objetivo 1: Aumentar un 10% las ordenes de trabajo realizadas en plazo en el servicio de mantenimiento de ascensores

Objetivo 2: Reducir un 15% el consumo eléctrico en las oficinas centrales

Objetivo 3: Reducir un 15% el ruido en la sala de calderas

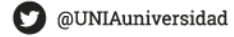

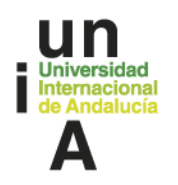

#### **2. Requisitos básicos de los objetivos**

- **a.** Para diferenciarlos de las acciones, formúlalos siempre en infinitivo.
- **b.** Para que sea fácil su medida a través de los indicadores, incorpora verbos que permitan la cuantificación (incrementar, disminuir, aminorar, etc.).
- **c.** Huye de verbos genéricos y abstractos difíciles de materializar (promover, fomentar, prevenir, etc.).
- **d.** Una vez formulados, revisa que cumplan con los siguientes criterios:
- **S ESPECÍFICO (SPECIFIC):** El objetivo debe ser lo más detallado y explícito posible, huyendo de ambigüedades que puedan dar lugar a interpretaciones equivocadas.
- **M MEDIBLE:** Los objetivos tienen que estar redactados de tal forma que sea posible la comprobación de su grado de consecución. Debe preverse un método para medir su logro, estableciendo indicadores y metas.
- **A ALCANZABLE:** Un objetivo tiene que suponer un reto, pero tiene que ser alcanzable; su consecución tiene que ser difícil de lograr, pero no imposible.
- **R REALISTIC (REALISTA):** Un objetivo realista es aquel que está fundamentado en el análisis de la realidad (diagnóstico externo e

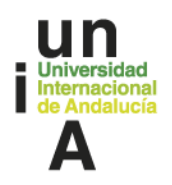

interno) y que resulta coherente con la misión y la visión. A veces la R de SMART también se identifica con **Relevant (Relevante).**

**T TEMPORALIZADOS (TIME-LIMITED):** Debe establecerse el periodo de tiempo que se estima necesario para lograr la consecución del objetivo, que no debe ser tan corto que imposibilite el logro ni tan distante que favorezca la apatía por su falta de concreción.

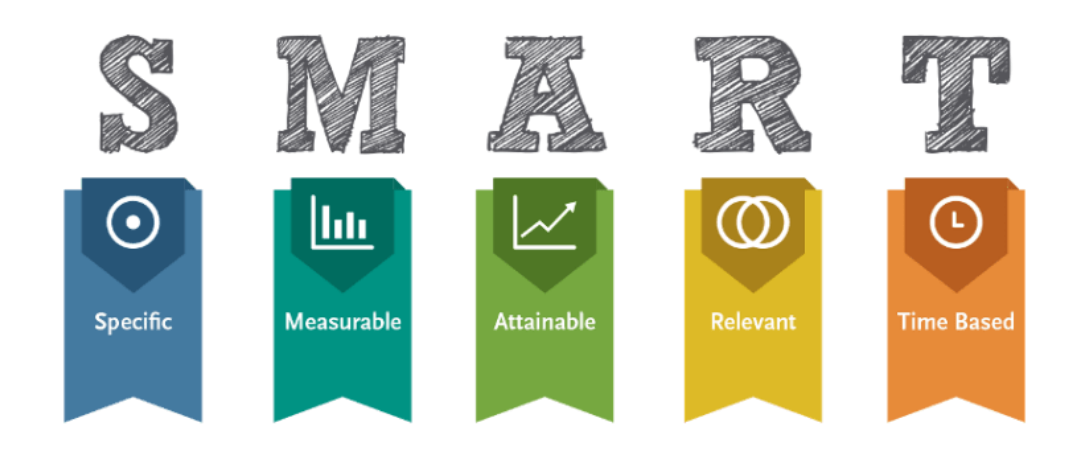

#### **3. Requisitos específicos de los objetivos de mejora UNIA**

De forma más concreta, y en el caso de la implantación de este Modelo en UNIA, es preciso tener en cuenta que:

a. Los objetivos **NO** deben reflejar la **actividad ordinaria** que se realiza, sino que se centrarán en aquéllos de mayor nivel, prioritarios y de mejora, que cada uno desarrollará hasta final de año en su ámbito (no más de 5 objetivos a ser posible).

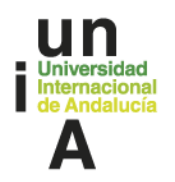

- b. Entre ellos, se plantearán objetivos de calidad y **que repercutan en una mejora de la organización interna y/o los servicios ofrecidos** en cualquier de sus ámbitos.
- c. **Para cada objetivo** se establecerá, al menos, **un indicador** que sea relevante, sensible y demuestre el grado de cumplimiento del objetivo
- d. Los indicadores de consecución pueden ser relativos a **tiempo, cantidad, hitos/entregables**, o cualquier otra forma que se considere objetiva para la medida del resultado.
- e. Los objetivos **se podrán revisar y/o modificar en caso de necesidad** atendiendo a desviaciones e incidencias que se detecten.

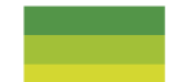

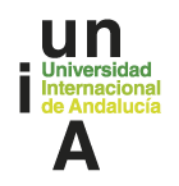

#### **PASO 5. CUMPLIMENTA EL FORMULARIO**

Una vez definidos los objetivos de área y los objetivos personales de cada trabajador/a, hay que cumplimentar el formulario. Comenzaremos abriendo el formulario por la pestaña "**Instrucciones**", donde encontraremos lo siguiente:

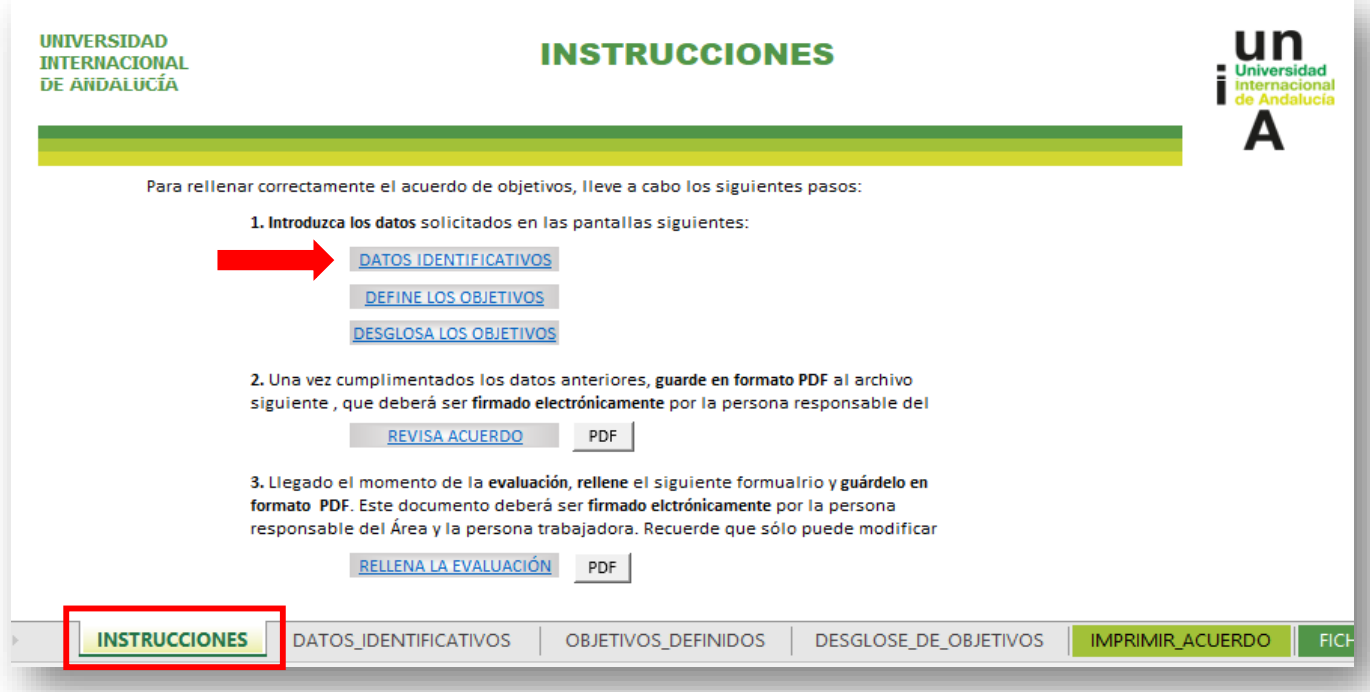

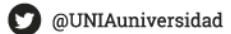

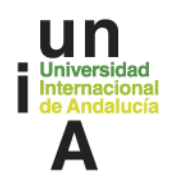

Comenzamos pinchando en "**Datos Identificativos**", que nos llevará a la siguiente pantalla, donde rellenaremos:

- Área a la que se adscribe el trabajador/a
- Sede a la que pertenece
- Fecha en la que se está rellenando el cuestionario
- Nombre y apellidos jefe/a de área

La información "**Sede y fecha**" que aparecen dentro del cuadro verde, **se rellenan automáticamente**. Una vez, cumplimentados estos datos, pinchamos en el texto "A INSTRUCCIONES" y nos devuelve a la pantalla inicial:

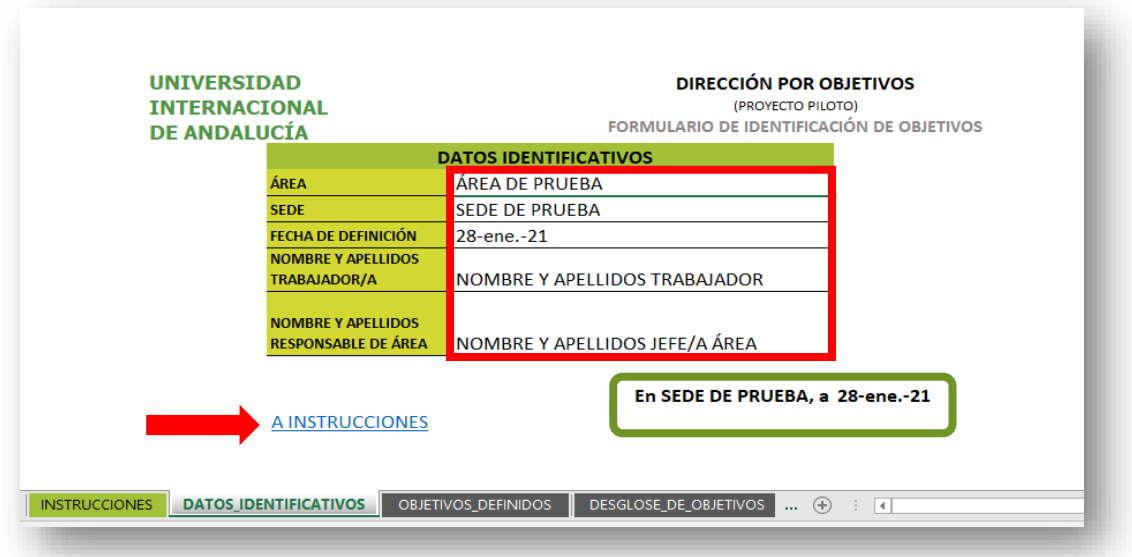

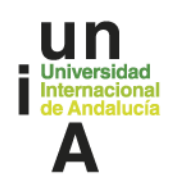

Pinchamos ahora sobre "**OBJETIVOS DEFINIDOS**"

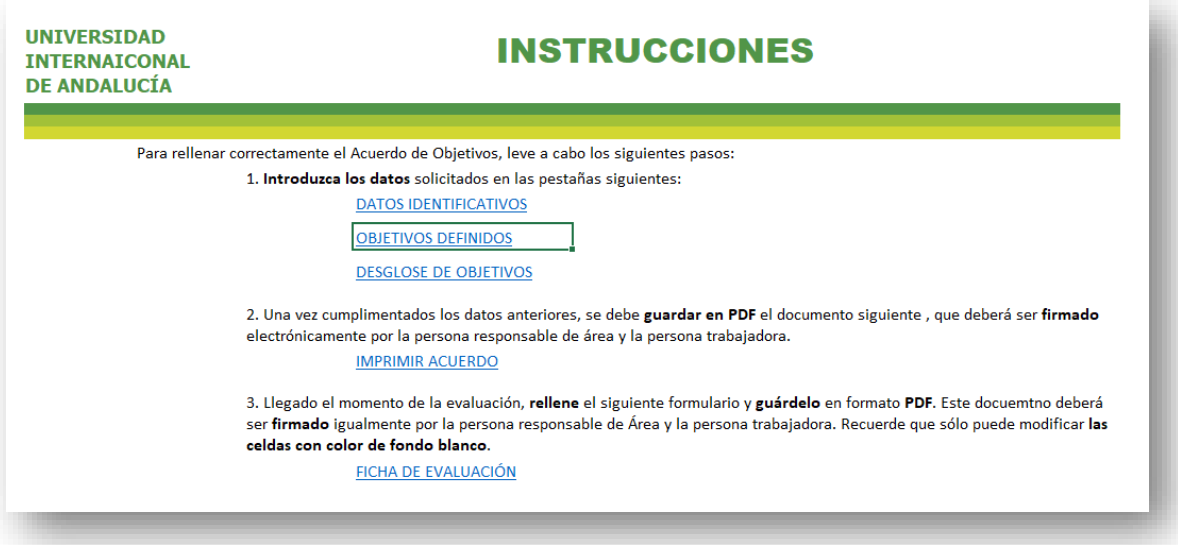

Esto nos lleva a la siguiente pantalla. Aquí tenemos que atender a **3 campos** de información:

- **OBJETIVOS PERSONALES**: Serán los objetivos pactados en la fase anterior. Se pueden rellenar hasta un **máximo de 5** objetivos para cada persona trabajadora (y un **mínimo de 1**).
- **PESO**: A cada uno de los objetivos, se le asignará un peso. La suma de los pesos, deberá ser 100%. Por ejemplo:
	- o Si ponemos dos objetivos, podemos valorar cada uno de ellos al 50%, o uno al 40% y otro al 60%, o uno al 70% y otro al 30%…etc.
	- o Si ponemos 3 objetivos: Pues uno al 50% y otros dos al 25% cada uno, o uno al 40%, otro al 10% y otro al 50%.

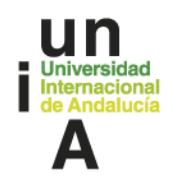

- o Si ponemos 5 Objetivos: Pues el 20% para cada uno de ellos, uno al 50%, otro al 20% y otros 3 al 10%.
- **PESO TOTAL. El cálculo** del total de los porcentajes **se hace de forma automática,** por lo que, si la suma de los pesos asignados no es igual a 100, nos saldrá un mensaje de error (ver ejemplo)

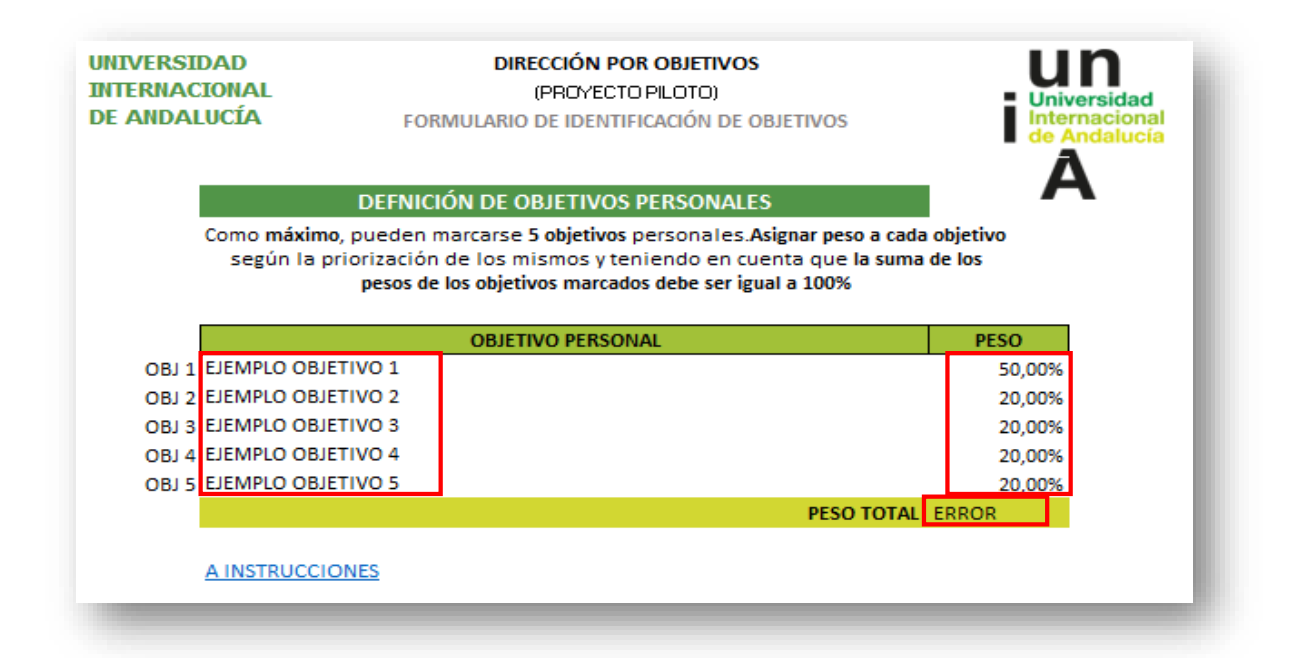

Una vez rellenos esos campos, picamos en "**A INSTRUCCIONES**" y volvemos a la pantalla inicial. Esta vez pinchamos sobre: "**DESGLOSE DE OBJETIVOS**". Y se muestra la pantalla siguiente:

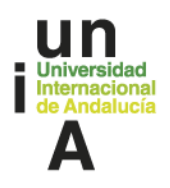

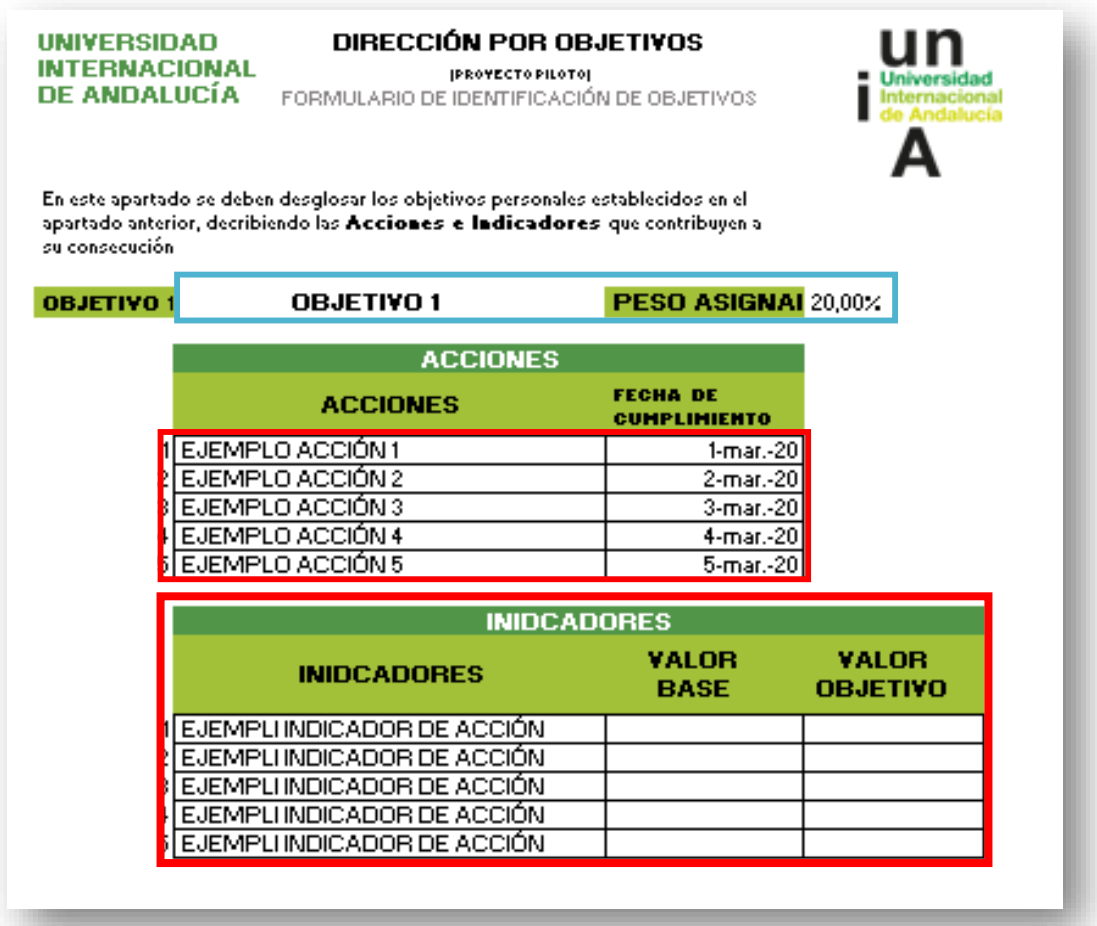

En esta pantalla encontrarás 5 bloques como el que se ve en la imagen (uno por cada uno de los 5 objetivos que, como máximo, podían especificarse en la primera pantalla). **Los campos** rodeados **en azul** (Nombre del objetivo y peso asignado), **ya vendrán rellenos** de acuerdo a la información introducida en pantallas anteriores.

La información que tenemos que introducir aquí es:

www.unia.es **O** @UNIAuniversidad **C** UNIAndalucia **in** uniauniversidad

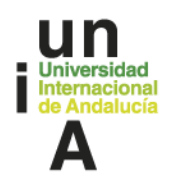

- La/s acción/es, establecidas para cada indicador, con su fecha de cumplimiento.
- El/los indicadores, establecidos para cada acción, definiendo su valor base y su valor objetivo.

Deberemos rellenar **tantos bloques de información** (como el que se muestra en la imagen) **como objetivos hayamos marcado** en la segunda pantalla.

Una vez especificada toda la información, pinchamos sobre el texto "**A INSTRUCCIONES**" (situado al final de la última página)

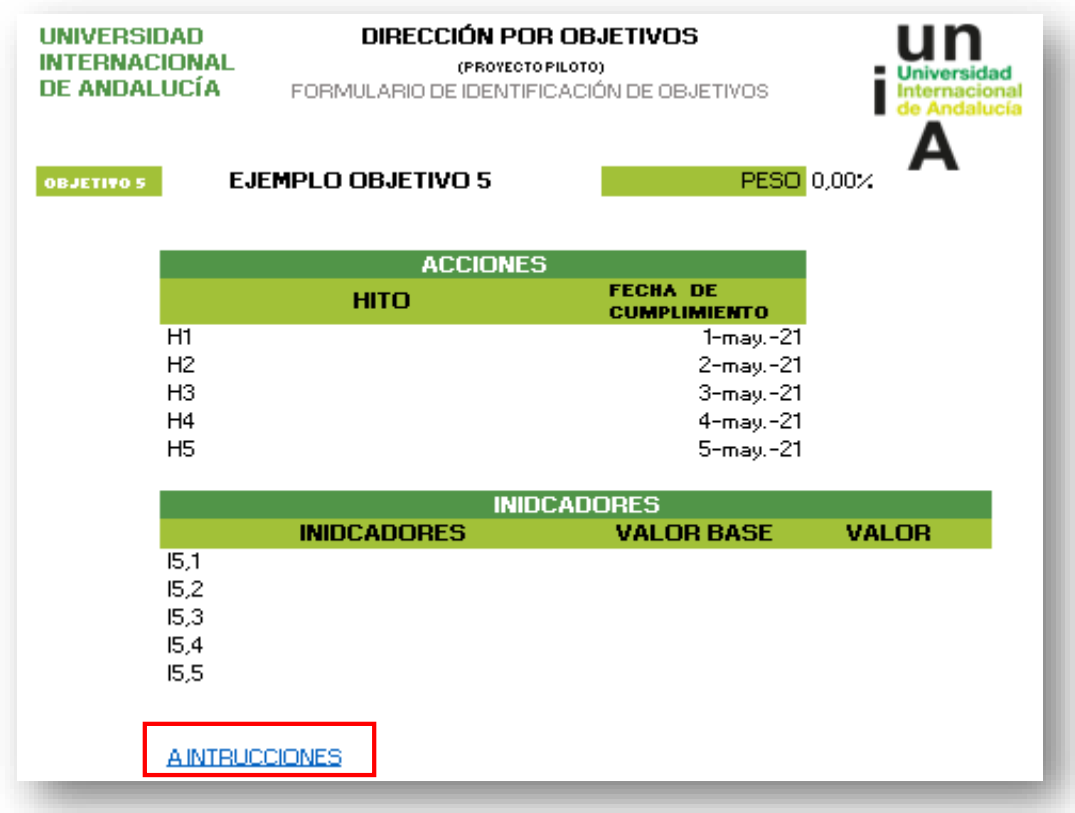

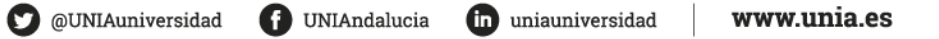

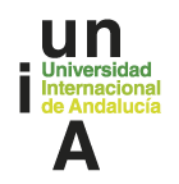

Esto nos devuelve a la página inicial. En esta ocasión pinchamos sobre el botón **"PDF"** que aparece junto a "REVISAR INFORME". Esto nos genera un documento PDF que se guarda automáticamente en el escritorio de nuestro ordenador.

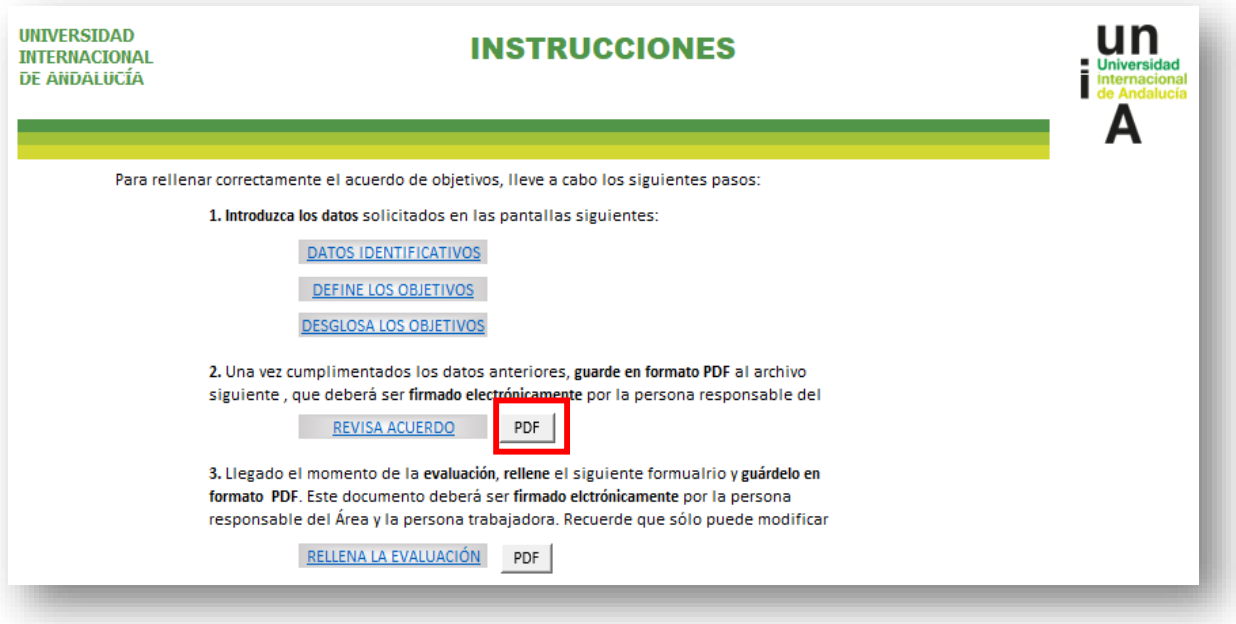

El último paso será firmar electrónicamente (a través de Viafirma) el documento generado, tanto por la persona trabajadora como por la persona que ejerza la jefatura del área, y hacerlo llegar por e-mail a v.calidad@unia.es.

Junto al documento anterior, en el mismo e-mail, se enviará también el archivo Excel relleno para cada trabajador. Es decir, por cada trabajador se enviará:

- El documento PDF generado automáticamente y firmado
- El archivo Excel cumplimentado.